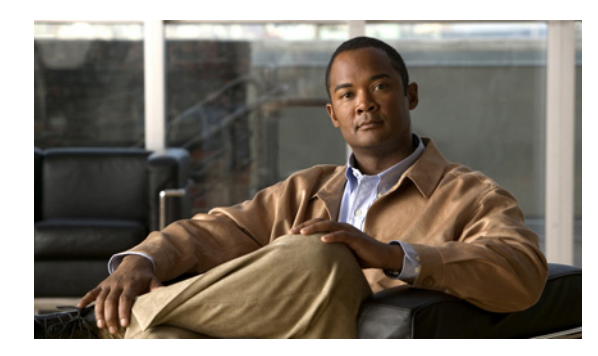

# **CHAPTER 3**

# **Configuring Switch Alarms**

# **Finding Feature Information**

Your software release may not support all the features documented in this chapter. For the latest feature information and caveats, see the release notes for your platform and software release.

[Use Cisco Feature Navigator to find information about platform support and Cisco software image](http://www.cisco.com/go/cfn)  [support. To access Cisco Feature Navigator, go to h](http://www.cisco.com/go/cfn)ttp://www.cisco.com/go/cfn. An account on Cisco.com is not required.

# **Information About Switch Alarms**

 $\mathbf I$ 

The switch software monitors switch conditions on a per-port or a switch basis. If the conditions present on the switch or a port do not match the set parameters, the switch software triggers an alarm or a system message. By default, the switch software sends the system messages to a system message logging facility, or a *syslog* facility. You can also configure the switch to send Simple Network Management Protocol (SNMP) traps to an SNMP server. You can configure the switch to trigger an external alarm device by using the alarm relay.

Ι

### **Global Status Monitoring Alarms**

The switch processes alarms related to temperature and power supply conditions, referred to as global or facility alarms.

*Table 3-1 Global Status Monitoring Alarms*

| <b>Alarm</b>       | <b>Description</b>                                                                                                    |  |
|--------------------|----------------------------------------------------------------------------------------------------|--|
| Power supply alarm | By default, the switch monitors a single power supply. If you configure a dual power supply, an<br>alarm triggers if one power supply fails. You can configure the power supply alarm to be connected<br>to the hardware relays. For more information, see the "Configuring the Power Supply Alarms"<br>section on page 3-6. |  |
| Temperature alarms | The switch contains one temperature sensor with a primary and secondary temperature setting. The<br>sensor monitors the environmental conditions inside the switch.                                                                                                    |  |
|                    | The primary and secondary temperature alarms can be set as follows:                                                                                                    |  |
|                    | The primary alarm is enabled automatically to trigger both at a low temperature, $-4^{\circ}F(-20^{\circ}C)$<br>and a high temperature, $203^{\circ}F(95^{\circ}C)$ . It cannot be disabled. By default, the primary<br>temperature alarm is associated with the major relay.                                                |  |
|                    | The secondary alarm triggers when the system temperature is higher or lower than the<br>configured high and low temperature thresholds. The secondary alarm is disabled by default.                                                                                                    |  |
|                    | For more information, see the "Configuring the Switch Temperature Alarms" section on page 3-6.                                                                                                    |  |
| SD-Card            | By default the alarm is disabled.                                                                                                    |  |

### **FCS Error Hysteresis Threshold**

The Ethernet standard calls for a maximum bit-error rate of  $10^{-8}$ . The bit error-rate range is from  $10^{-6}$  to  $10^{-11}$ . The bit error-rate input to the switch is a positive exponent. If you want to configure the bit error-rate of  $10^{-9}$ , enter the value 9 for the exponent. By default, the FCS bit error-rate is  $10^{-8}$ .

You can set the FCS error hysteresis threshold to prevent the toggle of the alarm when the actual bit-error rate fluctuates near the configured rate. The hysteresis threshold is defined as the ratio between the alarm clear threshold to the alarm set threshold, expressed as a percentage value.

For example, if the FCS bit error-rate alarm value is configured to  $10^{-8}$ , that value is the alarm set threshold. To set the alarm clear threshold at  $5*10^{-10}$ , the hysteresis, value *h*, is determined as follows:

 $h =$  alarm clear threshold / alarm set threshold

 $h = 5*10^{-10}$  /  $10^{-8} = 5*10^{-2} = 0.05 = 5$  percent

The FCS hysteresis threshold is applied to all ports on the switch. The allowable range is from 1 to 10 percent. The default value is 10 percent. See the ["Configuring the FCS Bit Error Rate Alarm" section on](#page-6-0)  [page 3-7](#page-6-0) for more information.

### **Port Status Monitoring Alarms**

The switch can also monitor the status of the Ethernet ports and generate alarm messages based on the alarms listed in [Table 3-2.](#page-2-0) To save user time and effort, it supports changeable alarm configurations by using alarm profiles. You can create a number of profiles and assign one of these profiles to each Ethernet port.

Alarm profiles provide a mechanism for you to enable or disable alarm conditions for a port and associate the alarm conditions with one or both alarm relays. You can also use alarm profiles to set alarm conditions to send alarm traps to an SNMP server and system messages to a syslog server. The alarm profile *defaultPort* is applied to all interfaces in the factory configuration (by default).

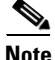

**Note** You can associate multiple alarms to one relay or one alarm to both relays.

[Table 3-2](#page-2-0) lists the port status monitoring alarms and their descriptions and functions. Each fault condition is assigned a severity level based on the Cisco IOS System Error Message Severity Level.

<span id="page-2-0"></span>*Table 3-2 Port Status Monitoring Alarms*

| <b>Alarm List ID</b>        | <b>Alarm</b>              | <b>Description</b>                                                                                                    |
|-----------------------------|---------------------------|----------------------------------------------------------------------------------------------------|
|                             | Link Fault alarm          | The switch generates a link fault alarm when problems with a port physical<br>layer cause unreliable data transmission. A typical link fault condition is loss<br>of signal or clock. The link fault alarm is cleared automatically when the link<br>fault condition is cleared. The severity for this alarm is error condition, level<br>3.                                                      |
| $\mathcal{D}_{\mathcal{L}}$ | Port not Forwarding alarm | The switch generates a port not-forwarding alarm when a port is not<br>forwarding packets. This alarm is cleared automatically when the port begins<br>to forward packets. The severity for this alarm is warning, level 4.                                                                                                    |
| 3                           | Port not Operating alarm  | The switch generates a port not-operating alarm when a port fails during the<br>startup self-test. When triggered, the port not-operating alarm is only cleared<br>when the switch is restarted and the port is operational. The severity for this<br>alarm is <i>error condition</i> , level 3.                                                                                                  |
| $\overline{4}$              | FCS Bit Error Rate alarm  | The switch generates an FCS bit error-rate alarm when the actual FCS bit<br>error-rate is close to the configured rate. You can set the FCS bit error-rate by<br>using the interface configuration CLI for each of the ports. See the<br>"Configuring the FCS Bit Error Rate Alarm" section on page 3-7 for more<br>information. The severity for this alarm is <i>error condition</i> , level 3. |

### **Triggering Alarm Options**

I

The switch supports these methods for triggering alarms:

**•** Configurable Relay

The switch is equipped with one independent alarm relay that can be triggered by alarms for global, port status and SD flash card conditions. You can configure the relay to send a fault signal to an external alarm device, such as a bell, light, or other signaling device. You can associate any alarm condition with the alarm relay. Each fault condition is assigned a severity level based on the Cisco IOS System Error Message Severity Level.

See the ["Configuring the Power Supply Alarms" section on page 3-6](#page-5-0) for more information on configuring the relay.

**•** SNMP Traps

SNMP is an application-layer protocol that provides a message format for communication between managers and agents. The SNMP system consists of an SNMP manager, an SNMP agent, and a management information base (MIB).

Ι

The **snmp-server enable traps** command can be changed so that the user can send alarm traps to an SNMP server. You can use alarm profiles to set environmental or port status alarm conditions to send SNMP alarm traps. See the ["Enabling SNMP Traps" section on page 3-9](#page-8-0) for more information.

**•** Syslog Messages

You can use alarm profiles to send system messages to a syslog server. See the ["Configuring the](#page-5-0)  [Power Supply Alarms" section on page 3-6](#page-5-0) for more information.

### **External Alarms**

The switch supports two alarm inputs and one alarm output. The alarm input circuit is designed to sense if a dry contact is open or closed relative to the Alarm-In reference pin. The Alarm\_Out is a relay with Normally Open and Normally Closed contacts. The switch software is configured to detect faults which are used to energize the relay coil and change the state on both of the relay contacts. Normally open contacts close and normally closed contacts open.

- **• Open** means that the normal condition has current flowing through the contact (normally closed contact). The alarm is generated when the current stops flowing.
- **• Closed** means that no current flows through the contact (normally open contact). The alarm is generated when current does flow.

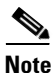

**Note** Software can program the Alarm\_In to trigger an alarm with either Open or Closed setting.

The alarm connector is a 6-pin screw terminal. This table lists pinouts for the alarm ports.

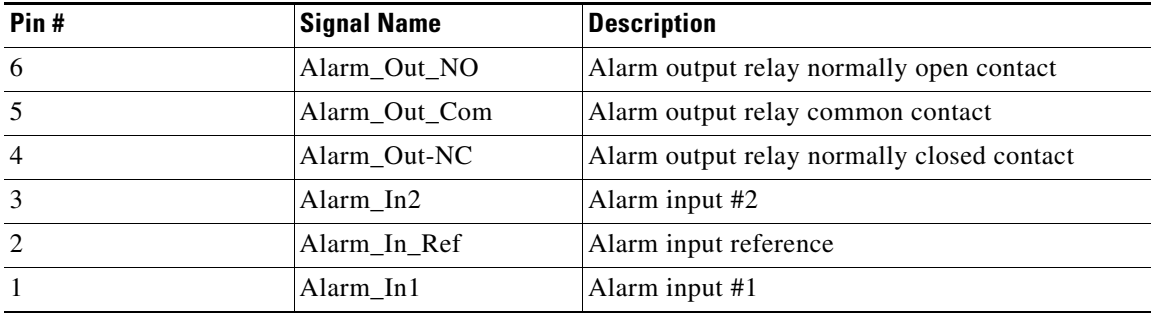

You can set the alarm severity to major, minor, or none. The severity is included in the alarm message and also sets the LED color when the alarm is triggered. The LED is red for a minor alarm and blinking red for a major alarm. If not set, the default alarm severity is minor.

For detailed information about the alarm connector, LEDs, alarm circuit and wiring installation, alarm ratings and ports, see the *Hardware Installation Guide*.

## **Default Switch Alarm Settings**

#### *Table 3-3 Default Switch Alarm Settings*

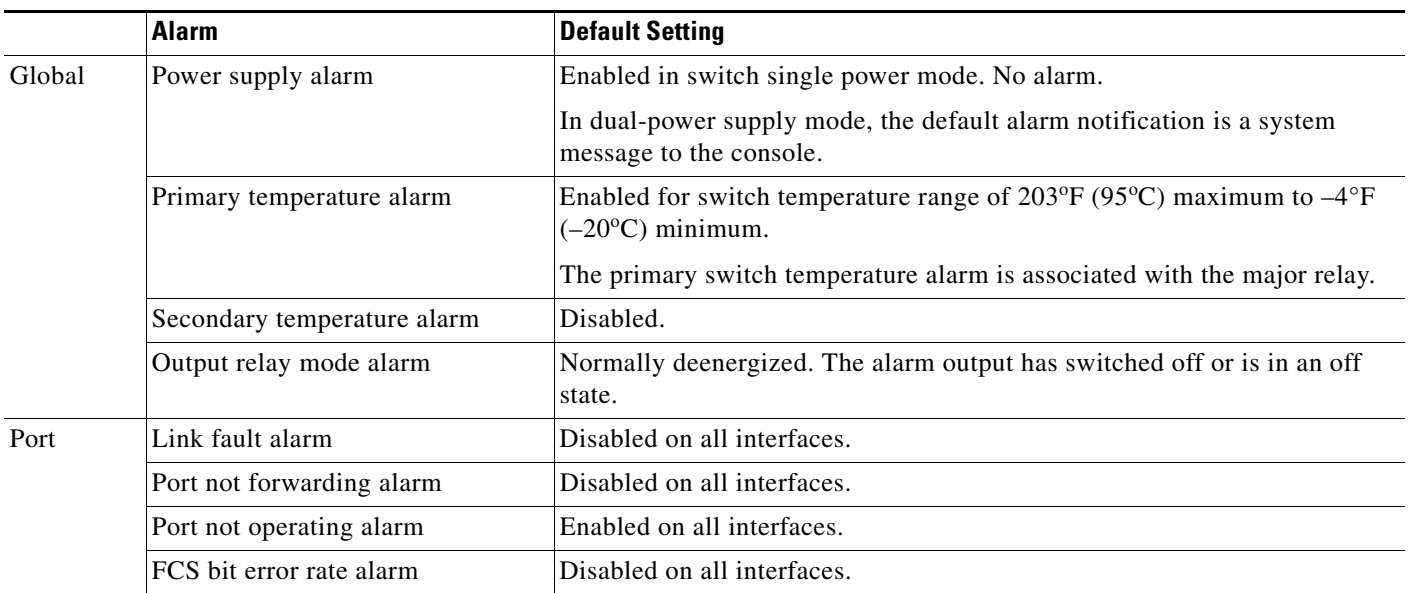

# **How to Configure Switch Alarms**

## **Configuring External Alarms**

 $\overline{\phantom{a}}$ 

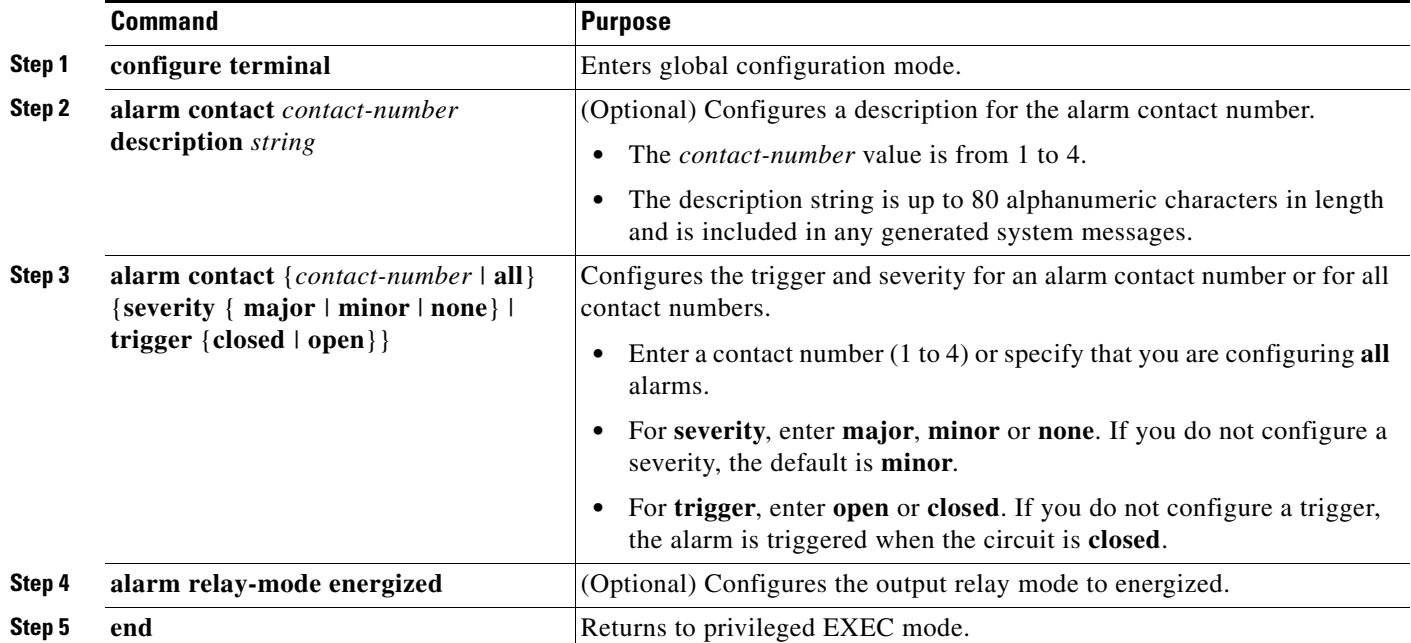

 $\mathsf I$ 

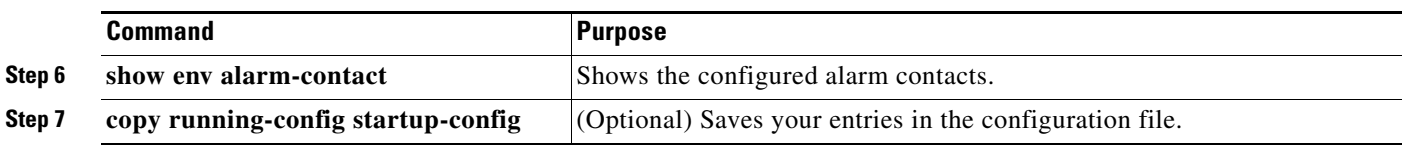

## <span id="page-5-0"></span>**Configuring the Power Supply Alarms**

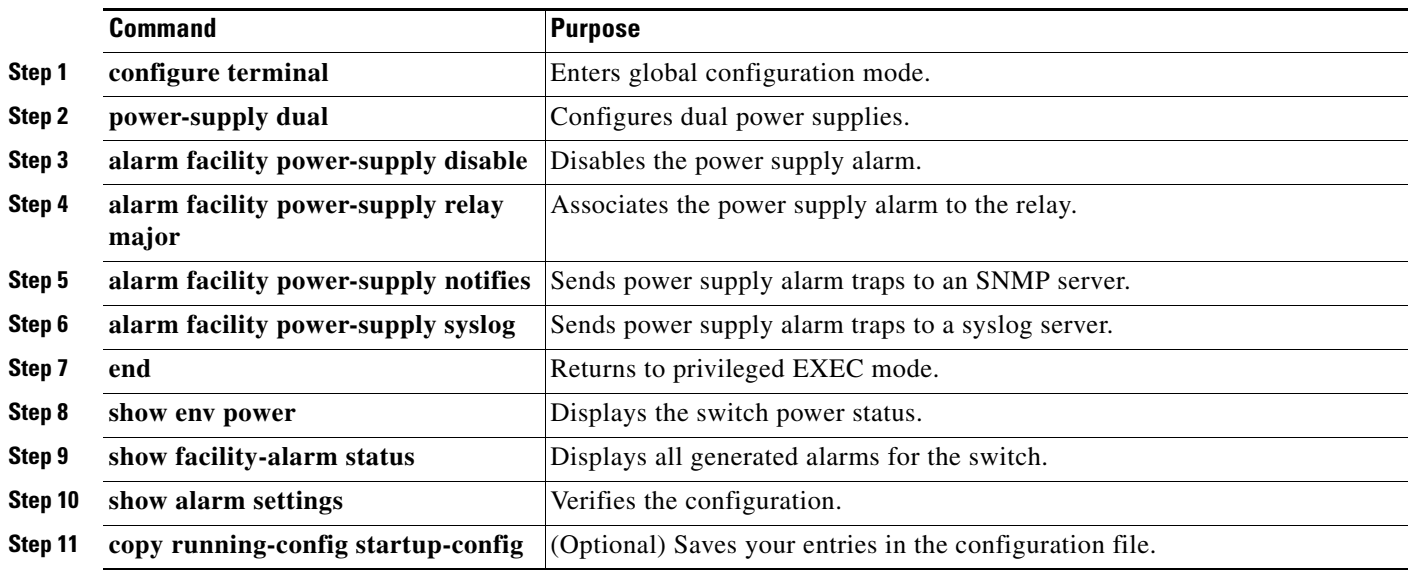

## <span id="page-5-1"></span>**Configuring the Switch Temperature Alarms**

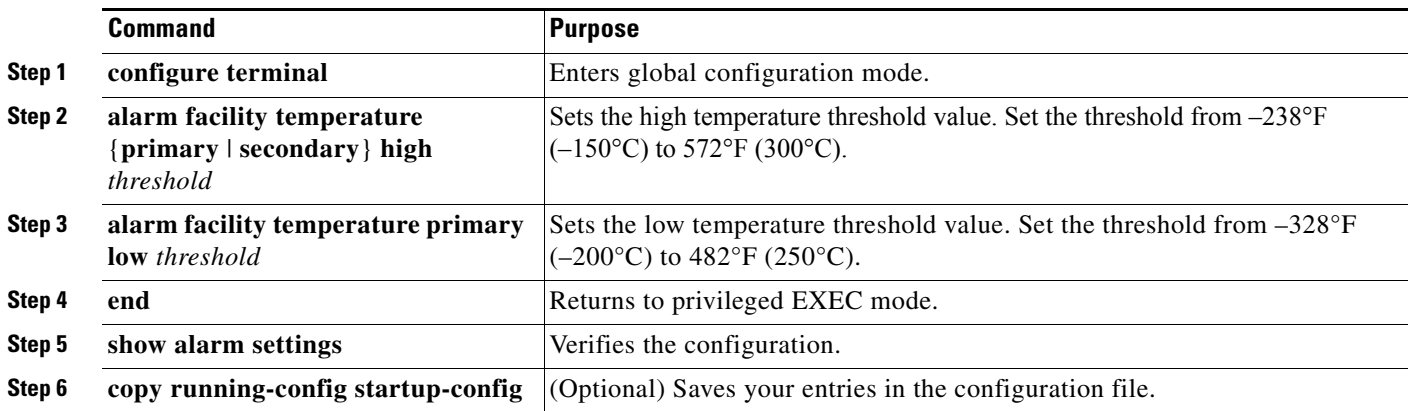

## **Associating the Temperature Alarms to a Relay**

By default, the primary temperature alarm is associated to the relay. You can use the **alarm facility temperature** global configuration command to associate the primary temperature alarm to an SNMP trap, or a syslog message, or to associate the secondary temperature alarm to the relay, an SNMP trap, or a syslog message.

**Note** The single relay on the switch is called the major relay.

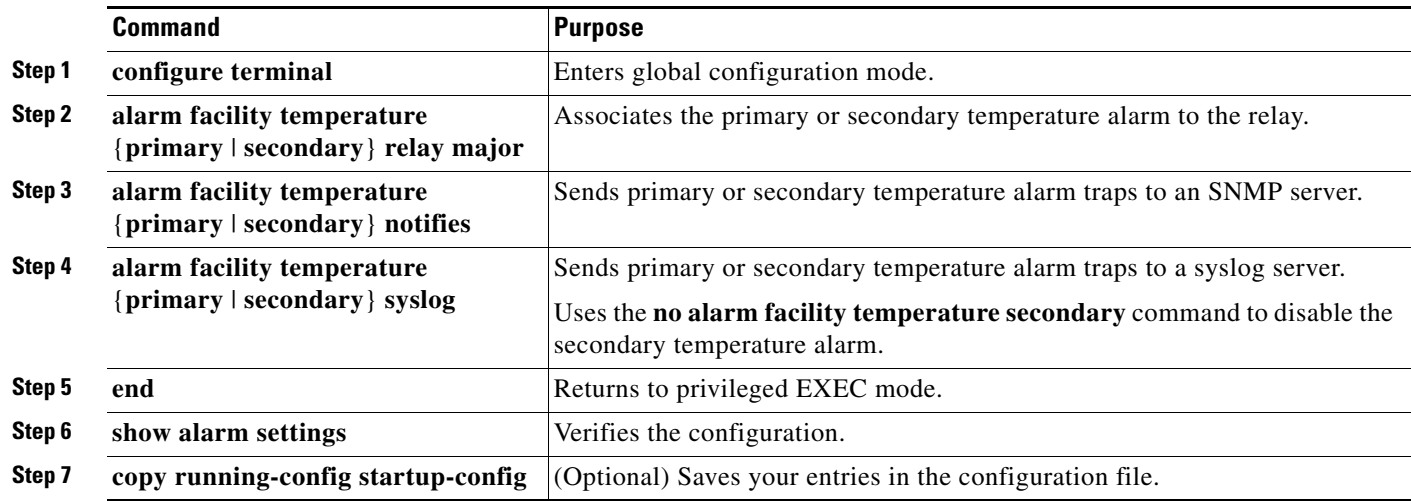

## <span id="page-6-0"></span>**Configuring the FCS Bit Error Rate Alarm**

#### **Setting the FCS Error Threshold**

 $\Gamma$ 

The switch generates an FCS bit error-rate alarm when the actual rate is close to the configured rate.

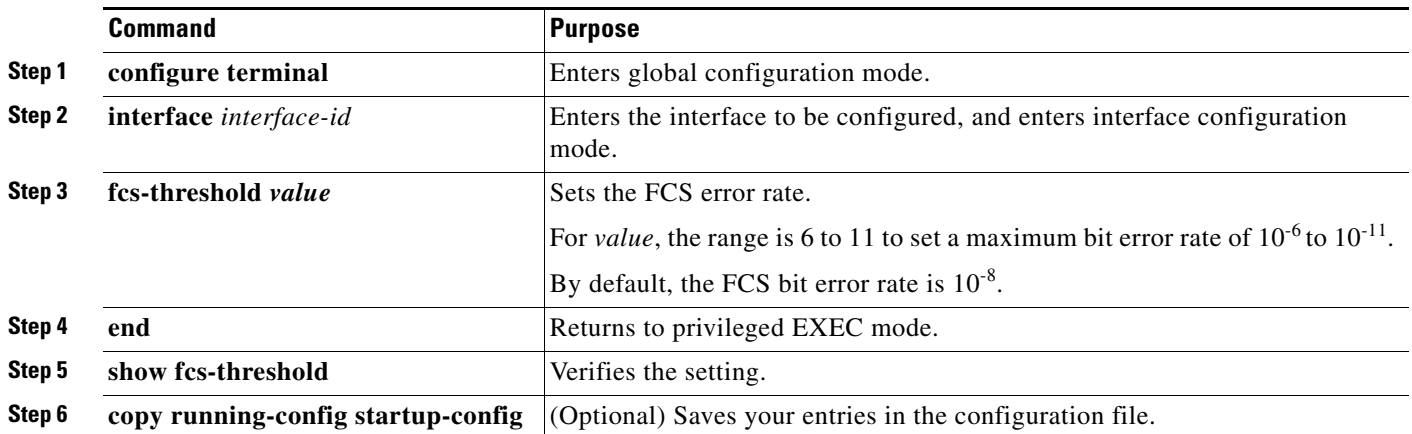

 $\mathscr{P}$ 

ן

#### **Setting the FCS Error Hysteresis Threshold**

The hysteresis setting prevents the toggle of an alarm when the actual bit error-rate fluctuates near the configured rate. The FCS hysteresis threshold is applied to all ports of a switch.

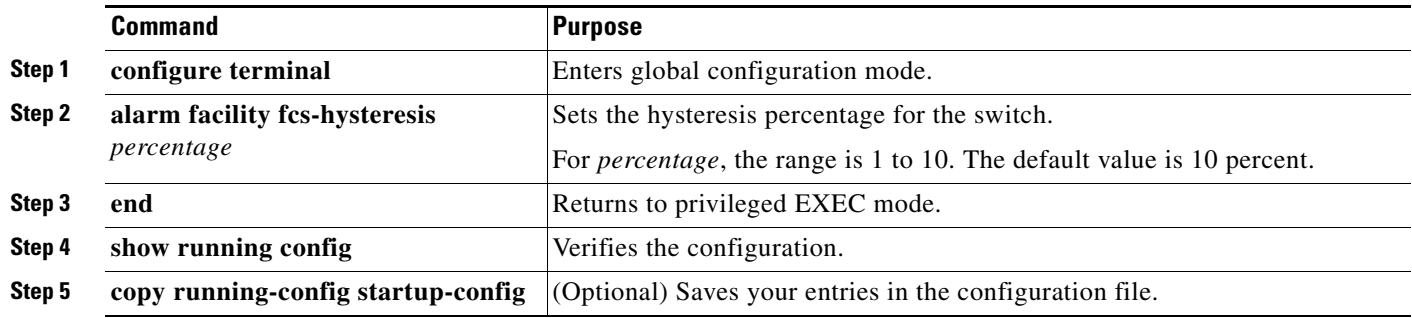

## **Configuring Alarm Profiles**

#### **Creating an Alarm Profile**

You can use the **alarm profile** global configuration command to create an alarm profile or to modify an existing profile. When you create a new alarm profile, none of the alarms are enabled.

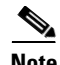

**Note** The only alarm enabled in the *defaultPort* profile is the Port not operating alarm.

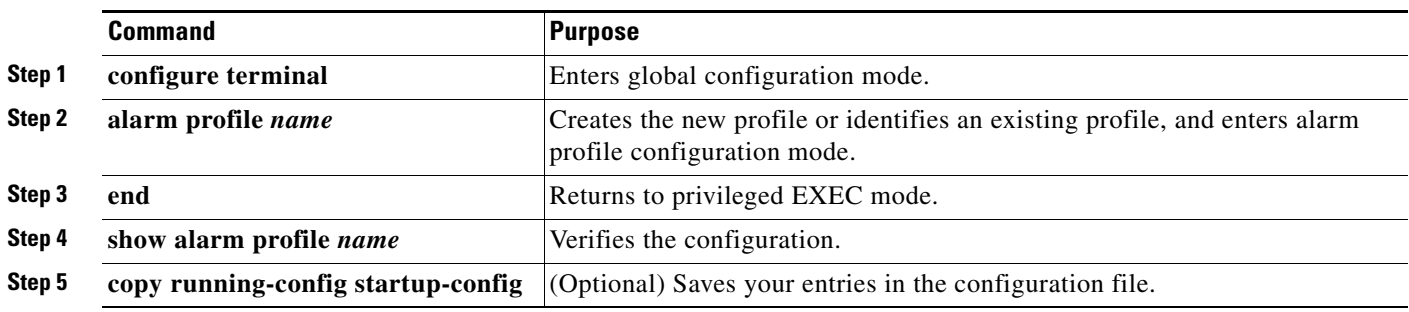

#### **Modifying an Alarm Profile**

You can modify an alarm profile from alarm profile configuration mode.

You can enter more than one alarm type separated by a space.

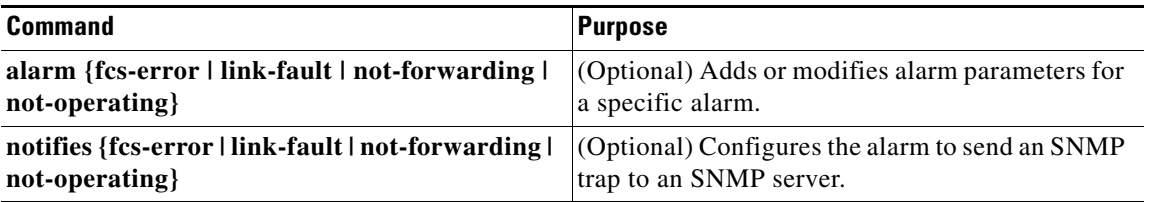

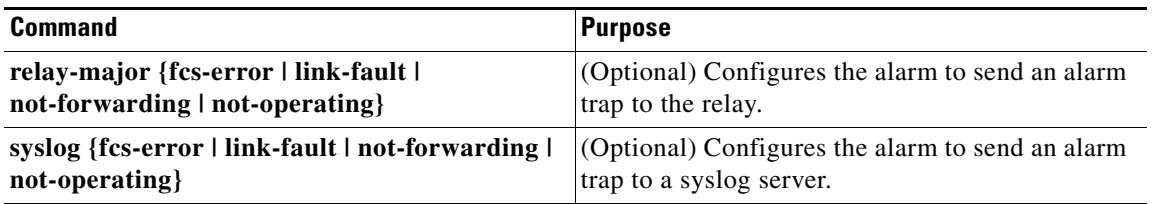

### **Attaching an Alarm Profile to a Specific Port**

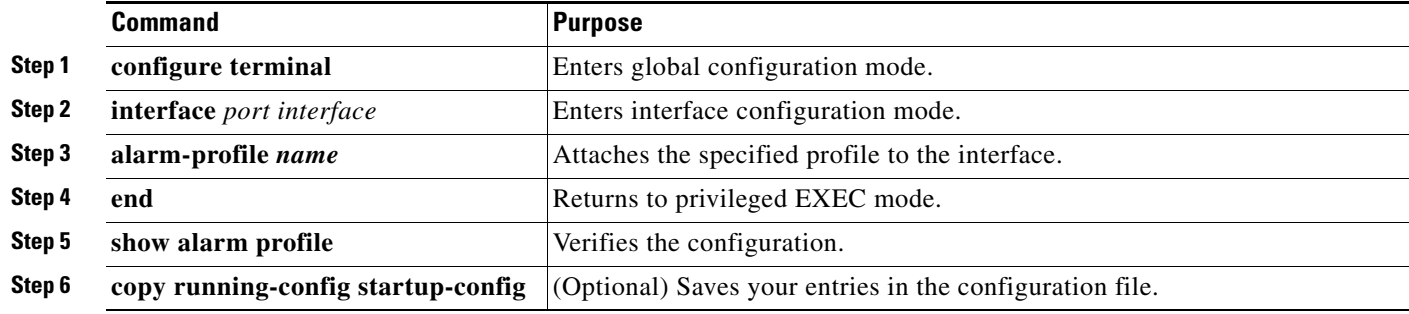

## <span id="page-8-0"></span>**Enabling SNMP Traps**

 $\overline{\phantom{a}}$ 

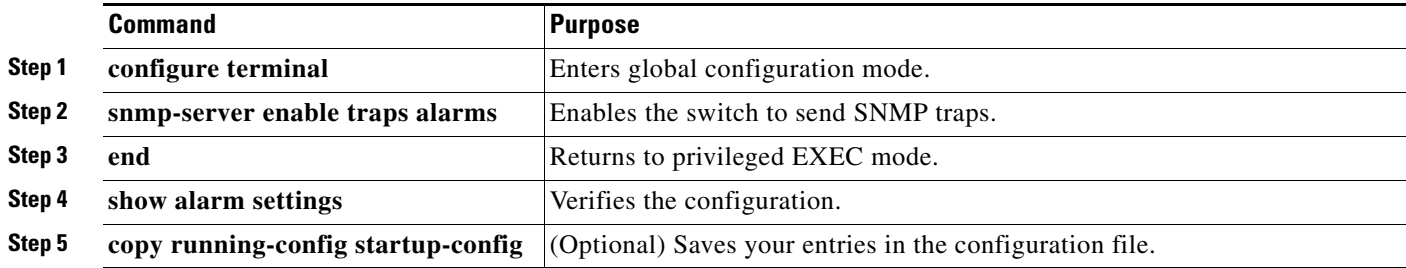

# **Monitoring and Maintaining Switch Alarms Status**

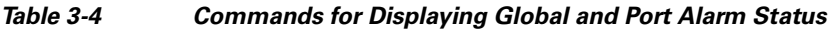

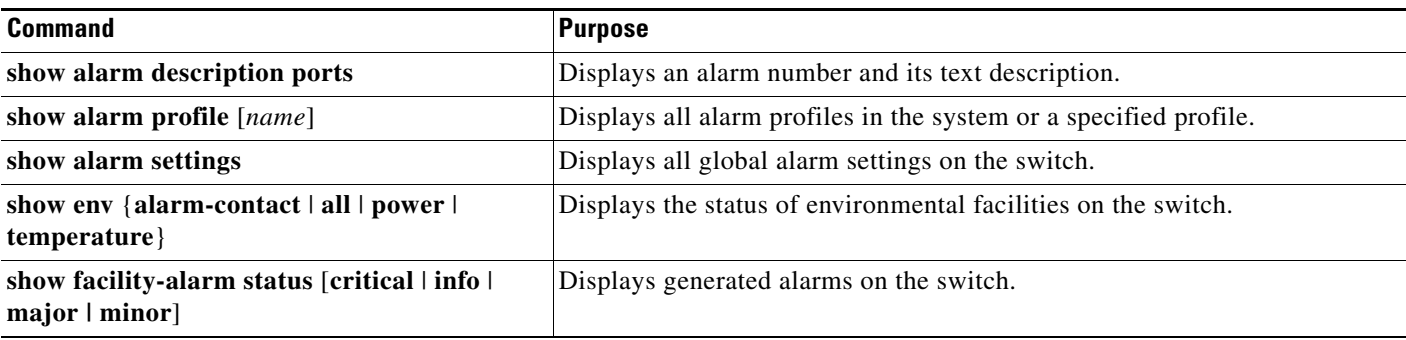

I

## **Configuration Examples for Switch Alarms**

### **Configuring External Alarms: Example**

This example configures alarm input 1 named *door sensor* to assert a major alarm when the door circuit is closed and then displays the status and configuration for all alarms:

```
Switch(config)# alarm contact 1 description door sensor
Switch(config)# alarm contact 1 severity major
Switch(config)# alarm contact 1 trigger closed
Switch(config)# end
Switch(config)# show env alarm-contact
Switch# show env alarm-contact
ALARM CONTACT 1
   Status: not asserted
   Description: door sensor
   Severity: major
   Trigger: closed
ALARM CONTACT 2
   Status: not asserted
   Description: external alarm contact 2
   Severity: minor
   Trigger: closed
```
### **Associating Temperature Alarms to a Relay: Examples**

This example sets the secondary temperature alarm to the major relay, with a high temperature threshold value of 113<sup>o</sup>F (45<sup>o</sup>C). All alarms and traps associated with this alarm are sent to a syslog server and an SNMP server.

Switch(config) # **alarm facility temperature secondary high 45** Switch(config) # **alarm facility temperature secondary relay major**  Switch(config) # **alarm facility temperature secondary syslog** Switch(config) # **alarm facility temperature secondary notifies**

This example sets the first (primary) temperature alarm to the major relay. All alarms and traps associated with this alarm are sent to a syslog server.

Switch(config) # **alarm facility temperature primary syslog**  Switch(config) # **alarm facility temperature primary relay major**

### **Creating or Modifying an Alarm Profile: Example**

This example creates or modifies the alarm profile *fastE* for the Fast Ethernet port with link-down (*alarmList* ID 3) alarm enabled. The link-down alarm is connected to the major relay. This alarm also send notifications to an SNMP server and sends system messages to a syslog server.

```
Switch(config)# alarm profile fastE
Switch(config-alarm-profile)# alarm fcs-error
Switch(config-alarm-profile)# relay major link-fault
Switch(config-alarm-profile)# notifies not-forwarding
Switch(config-alarm-profile)# syslog not-forwarding
```
 $MIN: -20C$ 

#### **Configuration Examples for Switch Alarms**

### **Setting the FCS Error Hysteresis Threshold: Example**

This example shows how to set the FCS bit error rate for a port to  $10^{-10}$ .

```
Switch# configure terminal
Switch(config)# interface fastethernet1/1
Switch(config-if) # fcs-threshold 10
```
## **Configuring a Dual Power Supply: Examples**

This example shows how to configure two power supplies:

```
Switch# configure terminal
Switch(config)# power-supply dual
```
These examples show how to display information when two power supplies are not present which results in a triggered alarm.

```
Switch# show facility-alarm status
Source Severity Description Relay Time 
Switch MAJOR 5 Redundant Pwr missing or failed NONE Mar 01 
1993 00:23:52
```
Switch# **show env power**  POWER SUPPLY A is DC OK POWER SUPPLY B is DC FAULTY <--

Switch# **show hard led** SWITCH: 1 SYSTEM: GREEN ALARM : ALT\_RED\_BLACK <--

### **Displaying Alarm Settings: Example**

 $\mathbf I$ 

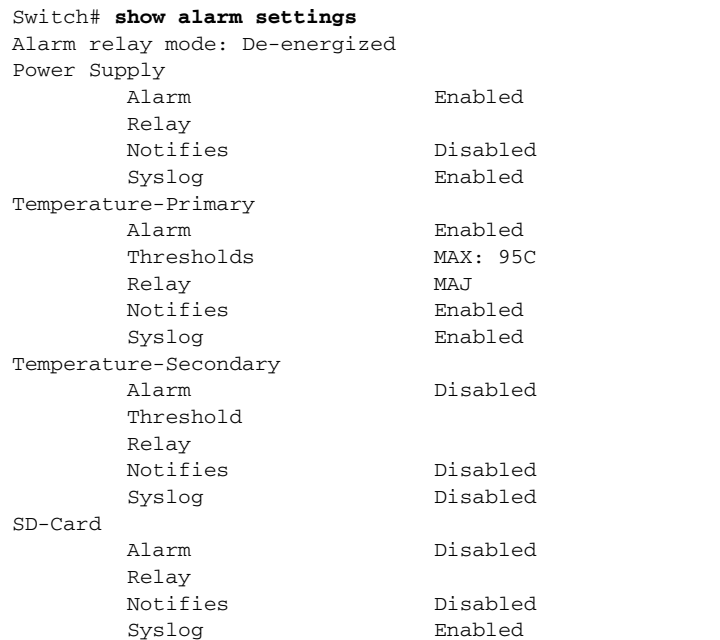

 $\mathsf I$ 

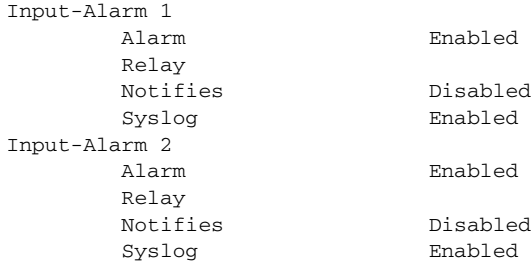

# **Additional References**

The following sections provide references related to switch administration:

## **Related Documents**

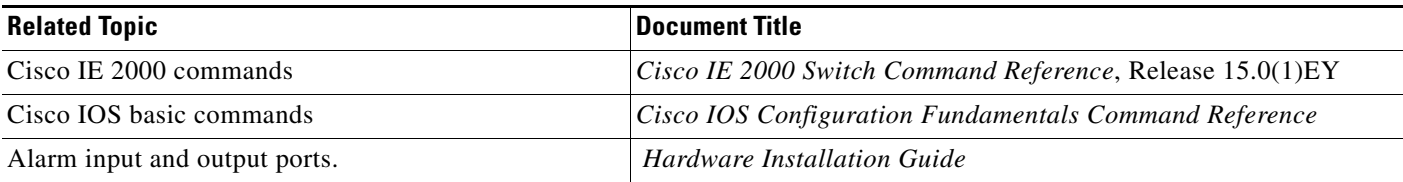

## **Standards**

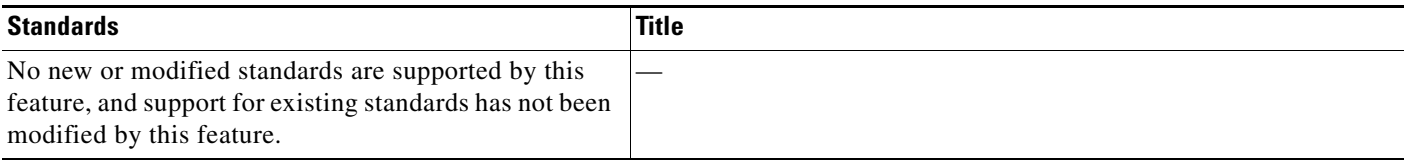

## **MIBs**

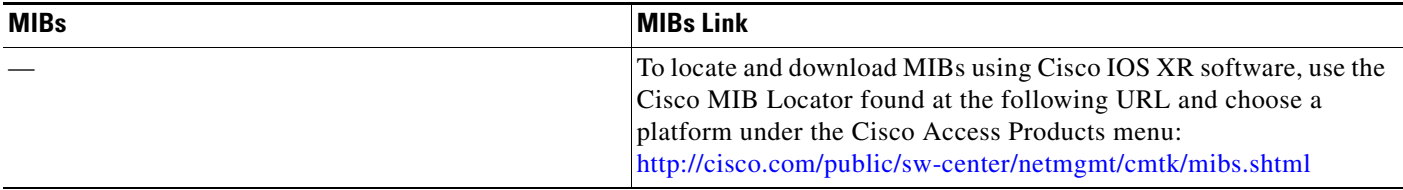

# **RFCs**

 $\mathbf{I}$ 

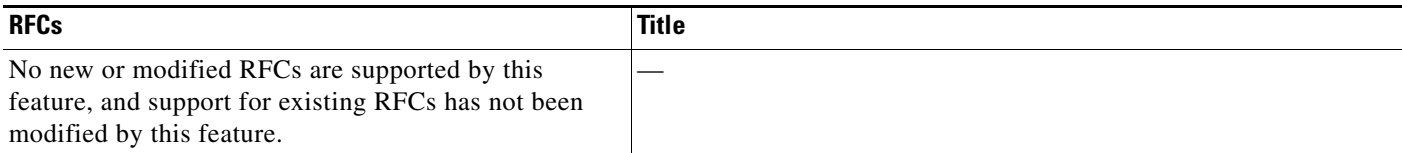

## **Technical Assistance**

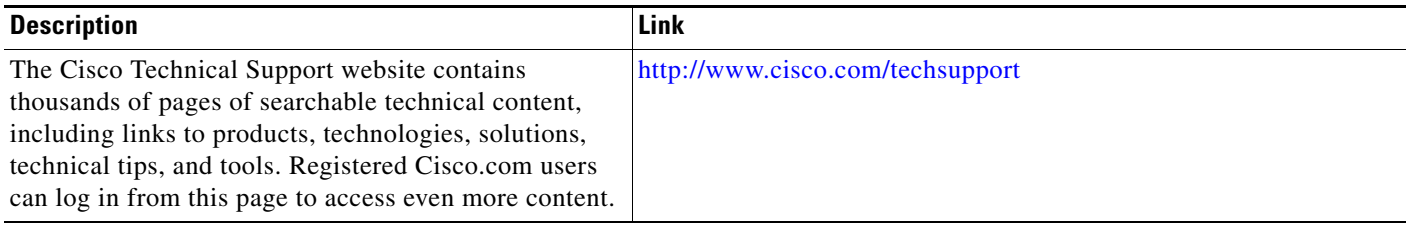

 $\mathsf I$ 

П